## **COMO ALTERAR O EMAIL CADASTRADO NO MEU PERFIL?** 01/07/2024 03:45:03

**Imprimir Artigo FAQ**

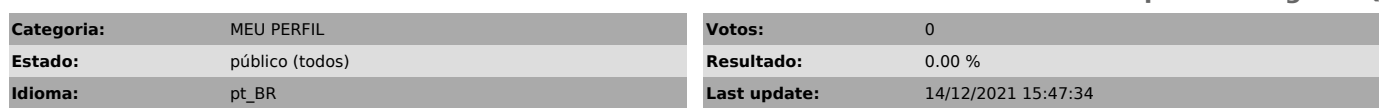

*Palavras Chave*

PORTAL SESCSP NAO CONSIGO LOGAR NO MEU PERFIL NAO TENHO ACESSO EMAIL E-MAIL CADASTRADO ALTERAR NAO CONSIGO LOGAR NO MEU PERFIL ESTOU COM<br>PROBLEMAS NA MINHA INSCRIÇÃO INFORMAÇÃO SOBRE INSCRIÇÕES

*Dúvida (público)*

COMO ALTERAR O EMAIL CADASTRADO NO PORTAL DO SESC?

*Solução (público)*

Acesse a área Meu Perfil com o seu login e senha e clique na opção EDITAR CADASTRO, apague o e-mail cadastrado e informe o novo e-mail desejado.

No final da página, clique em 'LI E CONCORDO COM A POLÍTICA DE PRIVACIDADE DO SESC SÃO PAULO' e clique em SALVAR.

Após clicar em SALVAR, você receberá no novo e-mail cadastrado, uma mensagem com o link para confirmar a alteração.

A mensagem com o link para confirmar o cadastro poderá ser considerada spam.<br>Desta forma, caso não a receba na caixa de entrada, verifique na caixa de<br>Spam, Quarentena, Promoções, Lixo Eletrônico ou Lixo do e-mail.

Cada servidor de e-mail tem suas políticas de segurança para proteger os usuários. Informe ao provedor utilizado que o remetente do Portal sesc@info.sescsp.org.br é confiável.